# 使用首碼委派功能的 DHCPv6 的組態範例

### 目錄

簡介 必要條件 需求 採用元件 設定 網路圖表 組態 驗證 疑難排解 相關資訊

### 簡介

本文檔介紹如何使用字首委派功能配置DHCPv6(IPv6的動態主機配置協定)伺服器和客戶端。此 功能可用於管理鏈路、子網和站點地址更改。

在此示例配置中,名為DHCPv6 server的路由器啟用了字首委派功能,並充當委託路由器。委託路 由器自動執行為請求路由器(即DHCP客戶端)分配字首的過程。 一旦伺服器將字首委託給客戶端 ,則連線到請求路由器的區域網(LAN)的介面具有使用所接收字首塊的IPv6地址。然後,請求路由 器在路由器通告消息中通告此地址。客戶端路由器(即本地網路中的路由器)可以使用 autoconfig選項從DHCP客戶端通告的路由器通告消息中提取全域性IP地址。

### 必要條件

### 需求

嘗試此組態之前,請確保符合以下要求:

- 瞭解IP[v6編址和基本連線](/content/en/us/td/docs/ios-xml/ios/ipv6_basic/configuration/xe-3s/ip6b-xe-3s-book/ip6-add-basic-conn-xe.html)
- 實施[DHCP for IPv6知識](/content/en/us/td/docs/ios-xml/ios/ipv6/configuration/xe-3s/ipv6-xe-36s-book/ip6-dhcp.html)

### 採用元件

本文件所述內容不限於特定軟體和硬體版本。

本檔案中的組態是根據Cisco IOS®軟體版本軟體12.4(15)T 13上的Cisco 3700系列路由器。

### 設定

本節提供用於設定本文件中所述功能的資訊。

### 網路圖表

本檔案會使用以下網路設定:

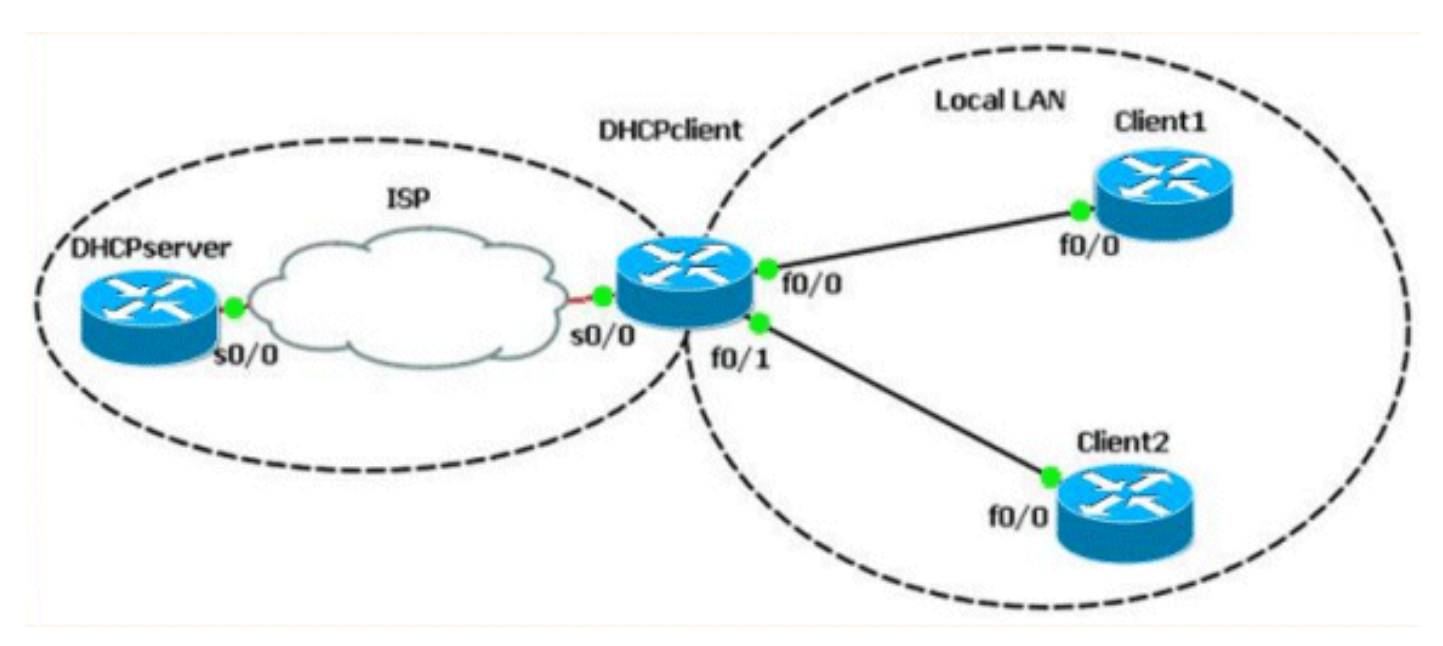

#### 組態

本檔案會使用以下設定:

- DHCP伺服器組態
- DHCP使用者端組態
- 本地LAN客戶端1和2配置

以下影片連結演示了在[Cisco支援社群](https://supportforums.cisco.com/index.jspa) 上提供的Cisco IOS路由器上配置DHCPv6所涉及的步驟:

[在Cisco IOS中配置DHCPv6](https://supportforums.cisco.com/videos/2363)

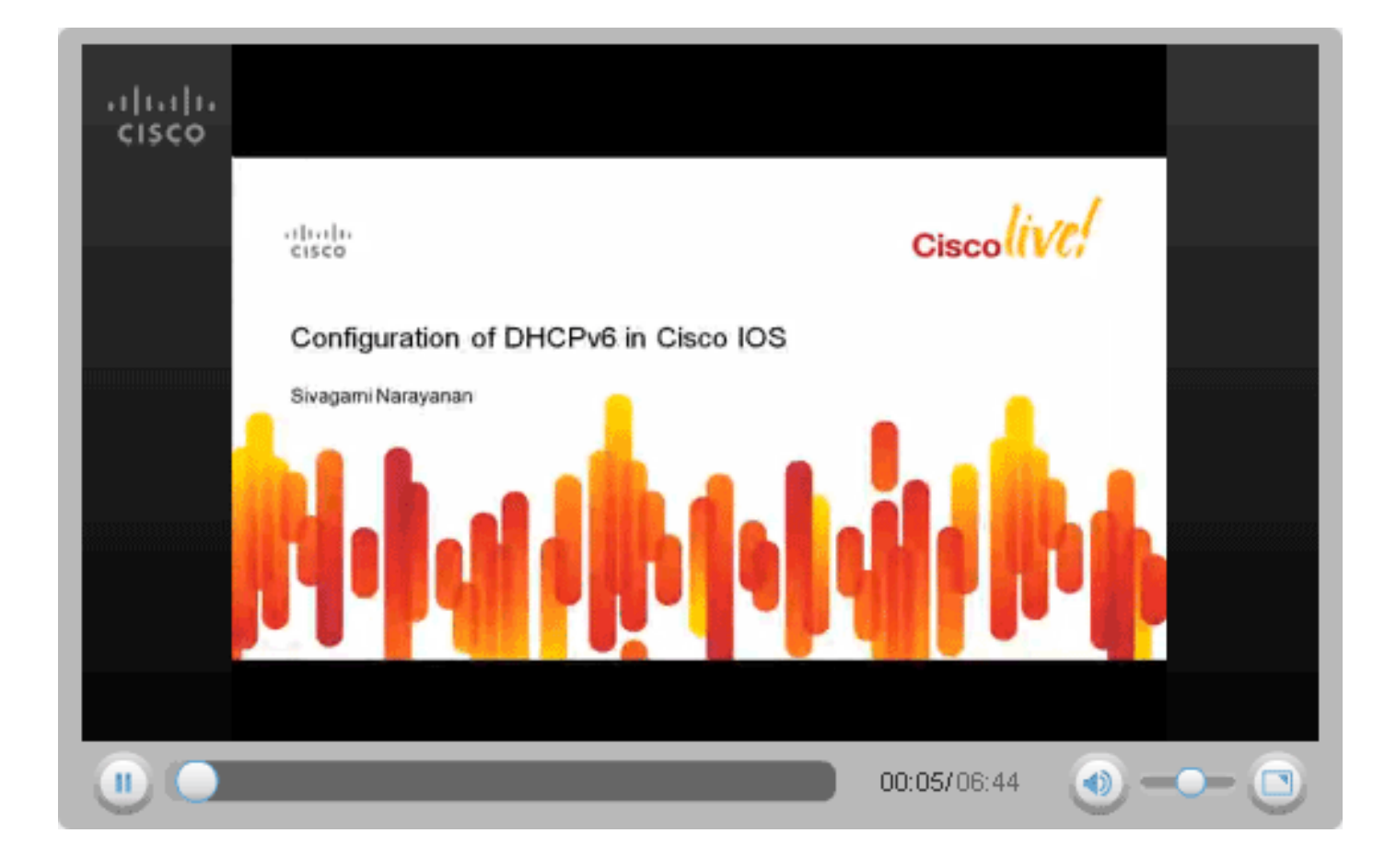

#### DHCPSERVER#show running-config

version 12.4 ! hostname DHCPSERVER ! ipv6 unicast-routing ipv6 dhcp pool dhcpv6 *!--- The DHCP pool is named "dhcpv6."* ! prefix-delegation pool dhcpv6-pool1 lifetime 1800 600 *!- -- The prefix delegation pool name is "dhcpv6-pool1."* ! dns-server 2001:DB8:3000:3000::42 domain-name example.com ! interface Serial0/0 no ip address ipv6 address 2010:AB8:0:1::1/64 ipv6 enable ipv6 dhcp server dhcpv6 clock rate 2000000 ! ipv6 local pool dhcpv6-pool1 2001:DB8:1200::/40 48 *!--- The prefix pool named dhcpv6-pool1 has a prefix of length !--- /40 from which it will delegate (sub)prefixes of length /48.* ! end

#### DHCPCLIENT#show running-config

version 12.4 ! hostname DHCPCLIENT ! ipv6 unicast-routing ! interface Serial0/0 no ip address ipv6 address autoconfig default *!--- The autoconfig default adds a static ipv6 !--- default route pointing to upstream DHCP server.* ! ipv6 enable ipv6 dhcp client pd prefix-from-provider *!--- The DHCP client prefix delegation is !--- given the name prefix-from-provider.* ! clock rate 2000000 ! interface FastEthernet0/0 no ip address duplex auto speed auto ipv6 address prefix-from-provider ::1:0:0:0:1/64 *!--- The first 48 bits are imported from the delegated !--- prefix (2001:db8:1200) and the ::/64 is the client !--- identifier that gives the interface Fa0/1 the*

*!--- global IPv6 address 2001:DB8:1200:1::1/64.* ! ipv6 enable ! interface FastEthernet0/1 no ip address duplex auto speed auto ipv6 enable ipv6 address prefix-from-provider ::1/64 *!--- Similarly, the global IPv6 address !--- for fa0/1 is 2001:DB8:1200::1.* ! end

#### 本地LAN配置 客戶端1 客戶端2

```
CLIENT1#show running-config
version 12.4
!
hostname CLIENT1
!
ipv6 unicast-routing
!
interface FastEthernet0/0
no ip address
duplex auto
speed auto
ipv6 address autoconfig
!--- The clients can run autoconfig to get an IPv6 !--- address
depending on the router advertisements !--- sent by the DHCP client
(requesting router). ! ipv6 enable ! end
                                                                          CLIENT2#show running-config
                                                                          version 12.4
                                                                          !
                                                                          hostname CLIENT2
                                                                          !
                                                                          ipv6 unicast-routing
                                                                          !
                                                                          interface FastEthernet0/0
                                                                          no ip address
                                                                          duplex auto
                                                                          speed auto
                                                                          ipv6 address autoconfig
                                                                          ipv6 enable
                                                                          !
                                                                          end
```
驗證

使用本節所述的命令驗證設定。

附註:為了節省空間,本節中的某些輸出將換行到新行。

#### 在DHCP伺服器上

本節中的輸出顯示了活動客戶端的數量為1,還顯示了其他配置引數資訊,例如域名伺服器地址和首 選生存時間資訊。

#### [show ipv6 dhcp pool](//www.cisco.com/en/US/docs/ios/ipv6/command/reference/ipv6_13.html#wp2580895)

DHCPv6 pool: dhcpv6 Prefix pool: dhcpv6-pool1 preferred lifetime 600, valid lifetime 1800 DNS server: 2001:DB8:3000:3000::42 Domain name: example.com Active clients: 1

[show ipv6 dhcp binding](//www.cisco.com/en/US/docs/ios/ipv6/command/reference/ipv6_13.html#wp2580212) 命令提供有關客戶端的資訊,其中包括客戶端的DUID、IAPD、字首以及首 選和有效生存期。

#### [show ipv6 dhcp binding](//www.cisco.com/en/US/docs/ios/ipv6/command/reference/ipv6_13.html#wp2580212)

Client: FE80::C002:FFF:FEB4:0 DUID: 00030001C2020FB40000 Username : unassigned Interface : Serial0/0 IA PD: IA ID 0x00060001, T1 300, T2 480 Prefix: 2001:DB8:1200::/48 preferred lifetime 600, valid lifetime 1800 expires at Mar 02 2002 01:26 AM (1707 seconds)

#### 在DHCP客戶端上

[show ipv6 dhcp interface命](//www.cisco.com/en/US/docs/ios/ipv6/command/reference/ipv6_13.html#wp2580682)令顯示介面S0/0是在客戶端模式下配置的,還顯示DNS伺服器地址和從 DHCP伺服器接收的域名的詳細資訊。

#### [show ipv6 dhcp interface](//www.cisco.com/en/US/docs/ios/ipv6/command/reference/ipv6_13.html#wp2580682)

```
Serial0/0 is in client mode
  State is OPEN
  Renew will be sent in 00:04:37
  List of known servers:
   Reachable via address: FE80::C003:FFF:FEB4:0
  DUID: 00030001C2030FB40000
  Preference: 0
  Configuration parameters:
  IA PD: IA ID 0x00060001, T1 300, T2 480
  Prefix: 2001:DB8:1200::/48
  preferred lifetime 600, valid lifetime 1800
   expires at Mar 01 2002 10:59 AM (1777 seconds)
  DNS server: 2001:DB8:3000:3000::42
  Domain name: example.com
  Information refresh time: 0
   Prefix name: prefix-from-provider
  Rapid-Commit: disabled
```
#### 快速乙太網介面Fa0/0和Fa0/1上[的show ipv6 interface命](//www.cisco.com/en/US/docs/security/fwsm/fwsm40/command/reference/s3.html#wp2782490)令提供以下輸出:

FastEthernet0/0 is up, line protocol is up IPv6 is enabled, link-local address is FE80::C002:FFF:FEB4:0 No Virtual link-local address(es): Global unicast address(es): 2001:DB8:1200:1::1, subnet is 2001:DB8:1200:1::/64 [CAL/PRE] valid lifetime 1535 preferred lifetime 335 *!--- Output omitted.*

#### show ipv6 int fa0/0 show ipv6 int fa0/1

```
FastEthernet0/1 is up, line protocol is up
  IPv6 is enabled, link-local address
           is FE80::C002:FFF:FEB4:1
  No Virtual link-local address(es):
  Global unicast address(es):
    2001:DB8:1200::1, subnet is
           2001:DB8:1200::/64 [CAL/PRE]
       valid lifetime 1712 preferred lifetime 512
!--- Output omitted.
```
#### [show ipv6 general-prefix](//www.cisco.com/en/US/docs/ios/ipv6/command/reference/ipv6_14.html#wp2373072)</u> 命令會通過字首委派驗證從DHCP伺服器收到的任何字首(一般字首)。

#### [show ipv6 general-prefix](//www.cisco.com/en/US/docs/ios/ipv6/command/reference/ipv6_14.html#wp2373072)

IPv6 Prefix prefix-from-provider, acquired via DHCP PD 2001:DB8:1200::/48 Valid lifetime 1656, preferred lifetime 456 *!--- 2001:DB8:1200::/48 is the general prefix received from server.* FastEthernet0/1 (Address command) FastEthernet0/0 (Address command)

#### 在本地LAN客戶端上

客戶端路由器Client 1和Client 2的FastEthernet介面Fa0/0上的[show ipv6 interface](//www.cisco.com/en/US/docs/security/fwsm/fwsm40/command/reference/s3.html#wp2782490)命令提供以下輸 出:

show ipv6 int fa0/0 客戶端1 客戶端2

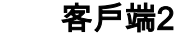

FastEthernet0/0 is up, line protocol is up IPv6 is enabled, link-local address is FE80::C000:FFF:FEB4:0

FastEthernet0/0 is up, line protocol is up IPv6 is enabled, link-local address is FE80::C001:FFF:FEB4:0

 No Virtual link-local address(es): Global unicast address(es): 2001:DB8:1200:1:C000:FFF:FEB4:0, subnet is 2001:DB8:1200:1::/64 [EUI/CAL/PRE] valid lifetime 1709 preferred lifetime 509

## 疑難排解

目前尚無適用於此組態的具體疑難排解資訊。

### 相關資訊

- [IPv6技術支援](//www.cisco.com/en/US/tech/tk872/tsd_technology_support_protocol_home.html?referring_site=bodynav)
- [在Cisco IOS中配置DHCPv6](https://supportforums.cisco.com/videos/2363?referring_site=bodynav)
- [技術支援與文件 Cisco Systems](//www.cisco.com/cisco/web/support/index.html?referring_site=bodynav)

 No Virtual link-local address(es): Global unicast address(es): 2001:DB8:1200:0:C001:FFF:FEB4:0, subnet is 2001:DB8:1200::/64 [EUI/CAL/PRE] valid lifetime 1770 preferred lifetime 570